# **BAB V**

# **IMPLEMENTASI DAN PENGUJIAN PERANGKAT LUNAK**

#### **5.1 HASIL IMPLEMENTASI**

Pada bab ini akan dijabarkan hasil implementasi perangkat lunak yang telah dihasilkan dari penelitian. Adapun hasil implementasi adalah sebagai berikut :

#### **5.1.1 Implementasi Input**

Adapun implementasi input yang dibuat pada sistem ini sesuai dengan rancangan input yang telah dijelaskan pada bab sebelumnya antara lain :

1. Halaman Login

halaman login ini adalah halaman utama bagi admin untuk melakukan login. Pada halaman admin harus memasukkan username dan password secara benar untuk dapat masuk ke modul sistem.

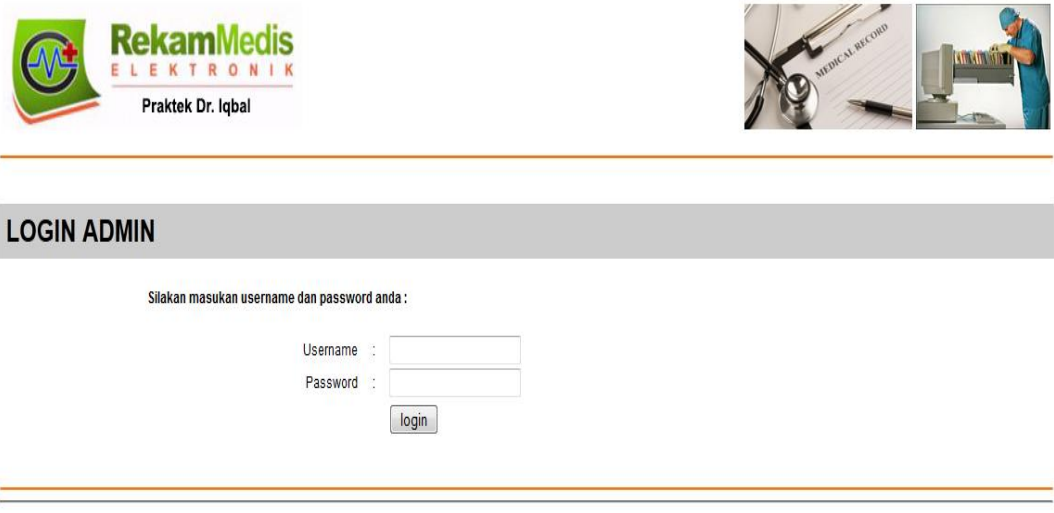

Copyright @ 2016 - Praktek Dr. Iqbal

**Gambar 5.1. Halaman Login**

2. Halaman Master User

halaman master user ini adalah halaman utama untuk pencatatan data-data user. Pada bagian tengah halaman ditampilkan form untuk melakukan input data-data user.

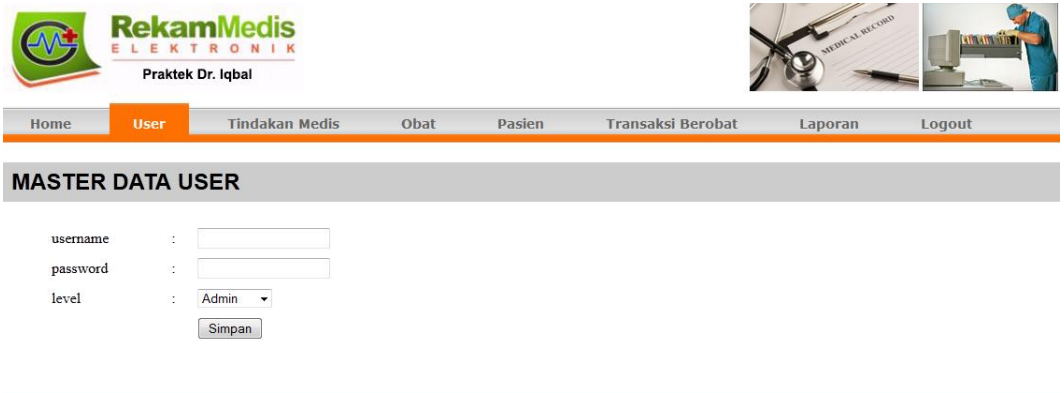

Copyright @ 2016 - Praktek Dr. Iqbal **Gambar 5.2. Halaman Master User**

3. Halaman Master Tindakan Medis

Halaman master tindakan medis ini adalah halaman utama untuk pencatatan data-data tindakan medis. Pada bagian tengah halaman ditampilkan form yang digunakan untuk melakukan inputan data –data tindakan medis.

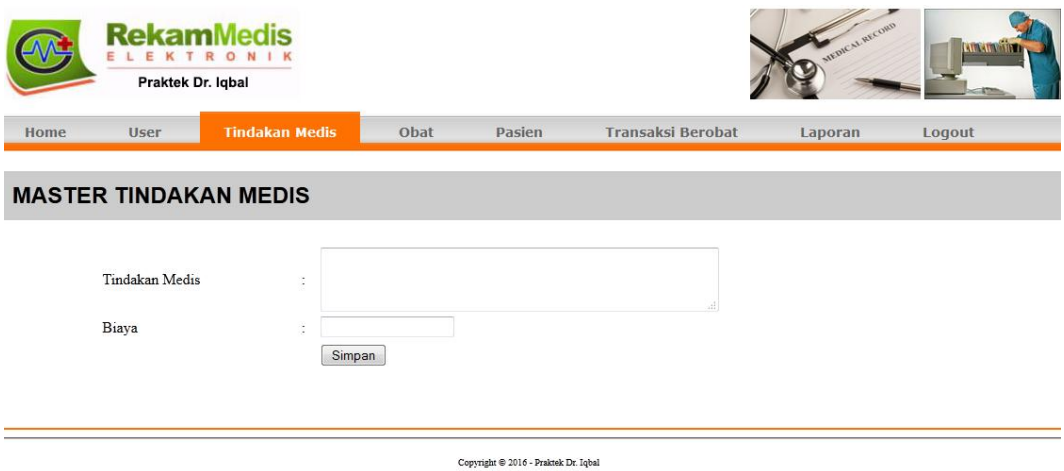

**Gambar 5.3. Halaman Master Tindakan Medis**

4. Halaman Master Obat

halaman master obat ini adalah halaman utama untuk pencatatan data-data obat. Pada bagian tengah halaman ditampilkan form yang berfungsi untuk inputan data-data obat

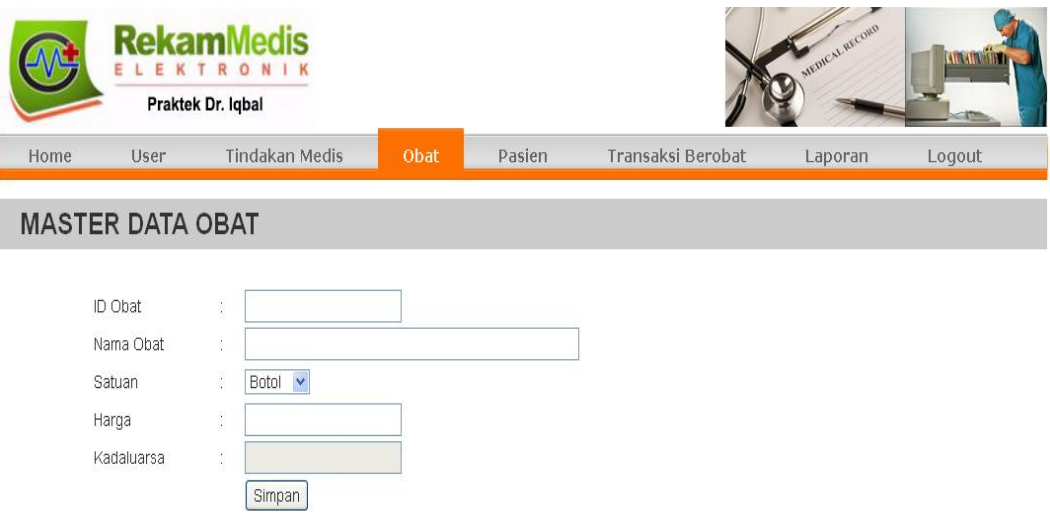

**Gambar 5.4. Halaman Master Obat**

5. Halaman Master Pasien

halaman master pasien ini adalah halaman utama untuk pencatatan data-data pasien. Pada bagian tengah halaman ditampilkan form yang berfungsi untuk inputan data-data pasien.

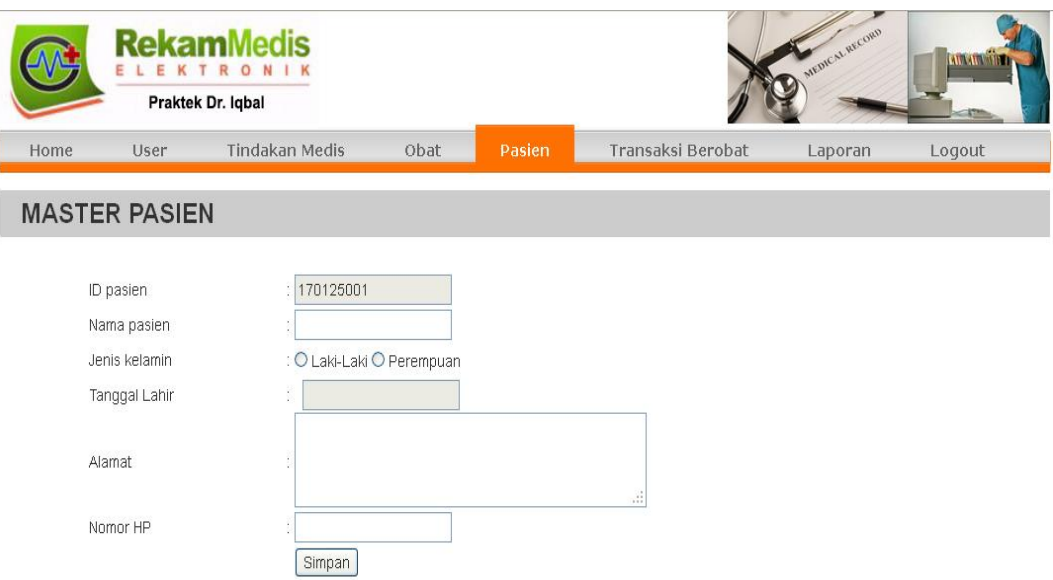

**Gambar 5.5. Halaman Master Pasien**

# 6. Halaman Transaksi Berobat

halaman transaksi berobat adalah halaman utama untuk melakukan pencatatan data transaksi berobat pasien. Pada halaman ini ditampilkan kotak teks untuk pencarian data pasien, dan menampilkan data-data pasien pada bagian bawah halaman dan menu proses untuk melakukan proses ke halaman transaksi berobat. Pada Halaman ini ditampilkan inputan untuk data tindakan dan data obat yang diberikan oleh dokter.

|                                                      | <b>Rekam</b><br>ELEKTR                                                    | ONIK<br>Praktek Dr. Iqbal                                |                      |                                      |                          |                                  |                                 |
|------------------------------------------------------|---------------------------------------------------------------------------|----------------------------------------------------------|----------------------|--------------------------------------|--------------------------|----------------------------------|---------------------------------|
| Home                                                 | User                                                                      | <b>Tindakan Medis</b>                                    | Obat                 | Pasien                               | <b>Transaksi Berobat</b> | Laporan                          | Logout                          |
|                                                      | <b>TRANSAKSI BEROBAT</b>                                                  |                                                          |                      |                                      |                          |                                  |                                 |
|                                                      |                                                                           | ID / Nama Pasien                                         |                      |                                      |                          | Tampilkan                        |                                 |
| <b>ID</b> Pasien                                     |                                                                           | <b>Nama Pasien</b>                                       | <b>Jenis Kelamin</b> |                                      | Alamat                   |                                  |                                 |
| 200501001                                            |                                                                           | Denny                                                    | Laki-laki            |                                      | il. sudirman             |                                  | Proses                          |
| 201612002                                            |                                                                           | Melisa                                                   | perempuan            |                                      |                          | Jl. Sudirman no. 50 Thehok Jambi | Proses                          |
|                                                      |                                                                           | <b>RekamMedis</b><br>ELEKTRONIK                          |                      | Copyright @ 2014 - Prolenk Dr. Juhni |                          |                                  |                                 |
| Home                                                 | <b>User</b>                                                               | Praktek Dr. Iqbal<br><b>Tindakan Medis</b>               | Obat                 | Paslen                               | <b>Transaksi Berobat</b> | Laporan                          | Logout                          |
|                                                      |                                                                           |                                                          |                      |                                      |                          |                                  |                                 |
|                                                      | <b>TRANSAKSI BEROBAT</b>                                                  |                                                          |                      |                                      |                          |                                  |                                 |
| ID periksa<br>Pasien<br>Alamat<br>keluhan<br>kondisi | $\ddot{i}$<br>$\frac{1}{2}$<br>÷<br>$\frac{1}{4}$<br>$\ddot{\phantom{a}}$ | 2017010005<br>Melisa<br>Jl. Sudirman no. 50 Thehok Jambi |                      |                                      |                          |                                  |                                 |
| Tindakan                                             |                                                                           |                                                          |                      |                                      |                          |                                  |                                 |
| Tindakan<br>No                                       | Biava Konsultasi                                                          |                                                          |                      |                                      |                          | Biaya<br>Rp.                     | hapus                           |
| Farmasi                                              |                                                                           |                                                          |                      |                                      |                          |                                  |                                 |
| Obat<br>Ñ٥                                           |                                                                           | Jumlah                                                   | Satuan               | <b>Dosis Minum</b>                   |                          | Harga                            |                                 |
| Amoxicillin                                          |                                                                           | 1                                                        | strip                | $2 \times 1$ hari                    |                          | Rp. 18000                        | hapus                           |
|                                                      |                                                                           |                                                          |                      |                                      |                          |                                  | Resep dibeli sendiri<br>Selesai |
| Data Tindakan<br>Tindakan                            |                                                                           |                                                          |                      |                                      | Biaya                    |                                  |                                 |
|                                                      |                                                                           |                                                          |                      |                                      | Rp. 50000                |                                  |                                 |
| Biaya Konsultasi                                     |                                                                           |                                                          |                      |                                      |                          |                                  |                                 |
|                                                      |                                                                           |                                                          |                      | Tambah                               |                          |                                  |                                 |
| Pencarian Data Obat:                                 |                                                                           |                                                          |                      |                                      |                          |                                  |                                 |
| Kata Kunci                                           |                                                                           |                                                          |                      |                                      |                          |                                  | can                             |
|                                                      |                                                                           |                                                          |                      |                                      |                          |                                  |                                 |
| ö                                                    |                                                                           | Kode Obat<br>AM001                                       |                      | Nama Obat<br>Amoxicillin             | Satuan<br>strip          | Harga<br>Jumlah<br>18000         | <b>Dosis</b>                    |

**Gambar 5.6. Halaman Transaksi Berobat**

### **5.1.2 Implementasi Output**

Adapun implementasi output yang dibuat pada sistem ini sesuai dengan rancagan output yang telah dijelaskan pada bab sebelumnya antara lain :

#### 1. Halaman Home

Halaman home ini adalah halaman utama yang ditampilkan oleh sistem setelah berhasil melakukan login. Pada halaman ini ditampilkan menu-menu yang dapat dipilih oleh pengguna, serta pada bagian tengah halaman ditampilkan petunjuk menu pada sistem.

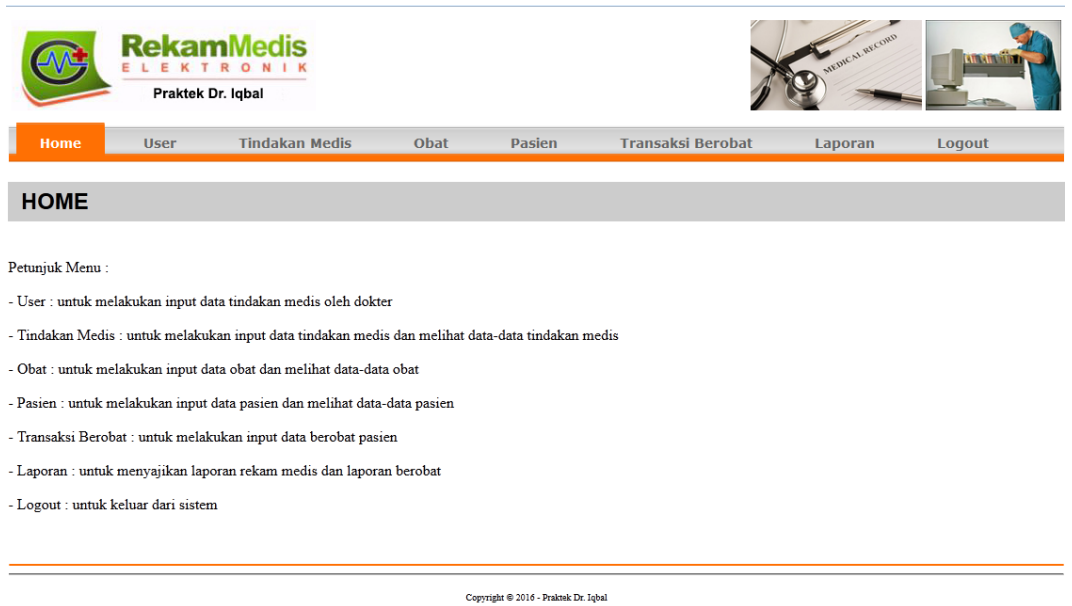

**Gambar 5.7. Halaman Home**

## 2. Halaman Data User

halaman data user ini adalah halaman utama untuk menampilkan data-data user. Pada halaman ini ditampilkan data-data user yang sudah diinput dan

disimpan ke dalam database serta pada masing-masing data user ditampilkan menu pilihan ubah dan hapus.

|                   |                       | <b>RekamMedis</b><br>Praktek Dr. Iqbal |                   |                |                                              | MEDICAL BECORD | <b>ATRAIN ATR</b> |
|-------------------|-----------------------|----------------------------------------|-------------------|----------------|----------------------------------------------|----------------|-------------------|
| Home              | <b>User</b>           | <b>Tindakan Medis</b>                  |                   | Obat<br>Pasien | <b>Transaksi Berobat</b>                     | Laporan        | Logout            |
|                   |                       |                                        |                   |                |                                              |                |                   |
|                   | <b>DATA-DATA USER</b> |                                        |                   |                |                                              |                |                   |
| Username<br>admin |                       | Password<br>********                   | Level<br>admin    |                | <b>Login Terakhir</b><br>00-00-0000 00:00:00 | ubah           |                   |
| test              |                       | ********                               | operator operator |                | 00:00:00 00:00:00                            | ubah           | hapus<br>hapus    |

Copyright @ 2016 - Praktek Dr. Iqbal **Gambar 5.8. Halaman Data User**

3. Halaman Data Tindakan Medis

halaman data tindakan medis ini adalah halaman utama untuk menampilkan data-data tindakan medis. Pada halaman ini ditampilkan data-data tindakan medis yang sudah diinput dan disimpan ke dalam database serta pada masingmasing data tindakan medis ditampilkan menu pilihan ubah dan hapus.

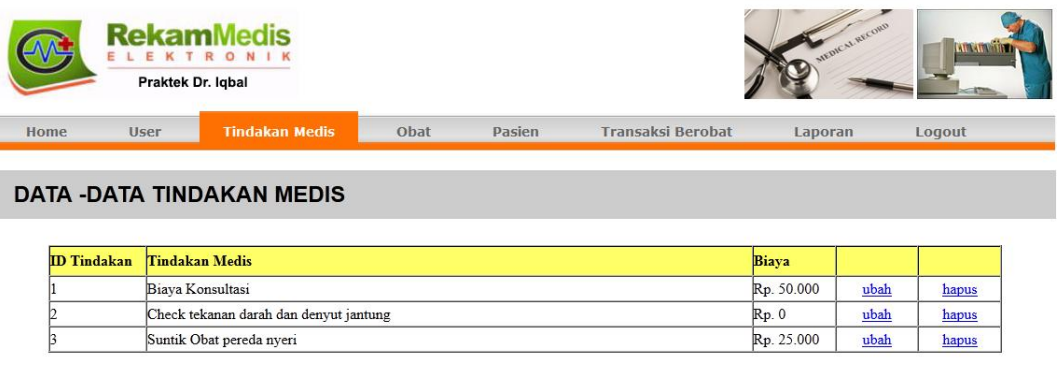

Copyright  $\circledast$  2016 - Praktek Dr. Iqbal

**Gambar 5.9. Halaman Data Tindakan Medis**

4. Halaman Data Obat

halaman data obat ini adalah halaman utama untuk menampilkan data-data obat. Pada halaman ini ditampilkan data-data obat yang sudah diinput dan disimpan ke dalam database serta pada masing-masing data obat ditampilkan menu pilihan ubah dan hapus.

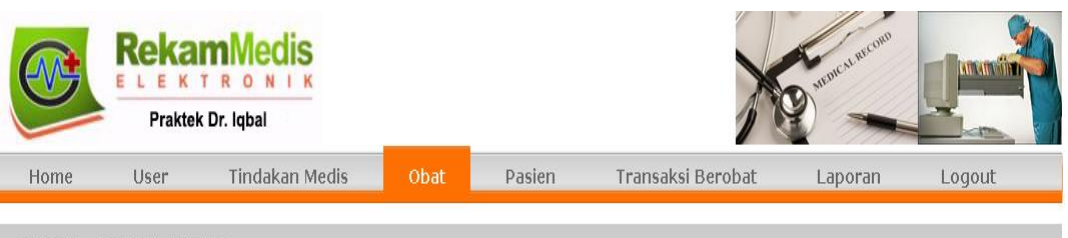

## **DATA -DATA OBAT**

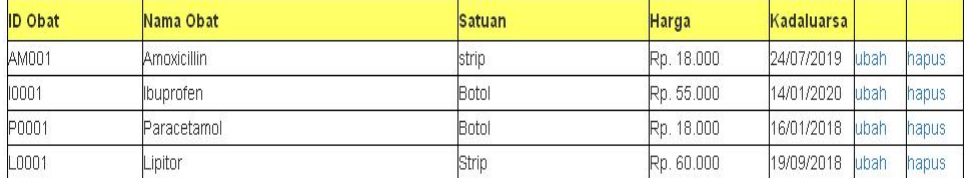

#### **Gambar 5.10. Halaman Data Obat**

5. Halaman Data Pasien

halaman data pasien ini adalah halaman utama untuk menampilkan data-data pasien. Pada halaman ini ditampilkan data-data pasien yang sudah diinput dan disimpan ke dalam database serta pada masing-masing data pasien ditampilkan menu pilihan ubah dan hapus.

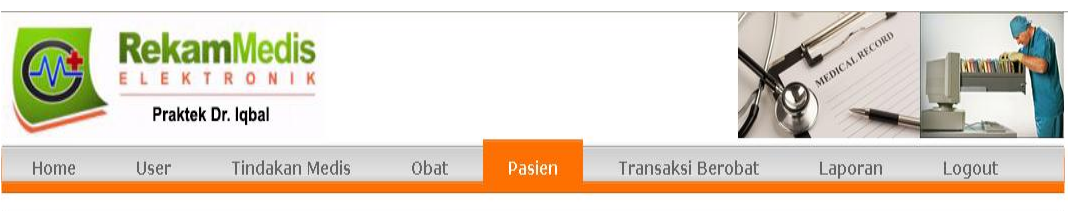

## **DATA -DATA PASIEN**

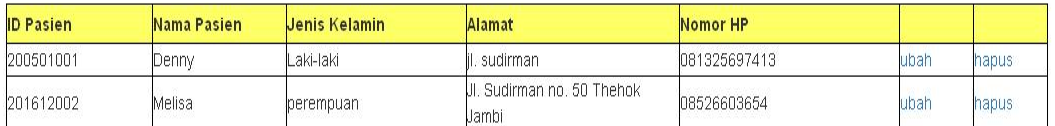

## **Gambar 5.11. Halaman Data Pasien**

### 6. Halaman Laporan Rekam Medis

halaman laporan rekam medis ini adalah halaman utama untuk menampilkan laporan data rekam medis pasien. Pada bagian tengah halaman ditampilkan kotak teks untuk pencarian data pasien, sedangkan pada bagian bawah halaman ditampilkan data rekam medis pasien yang dicari.

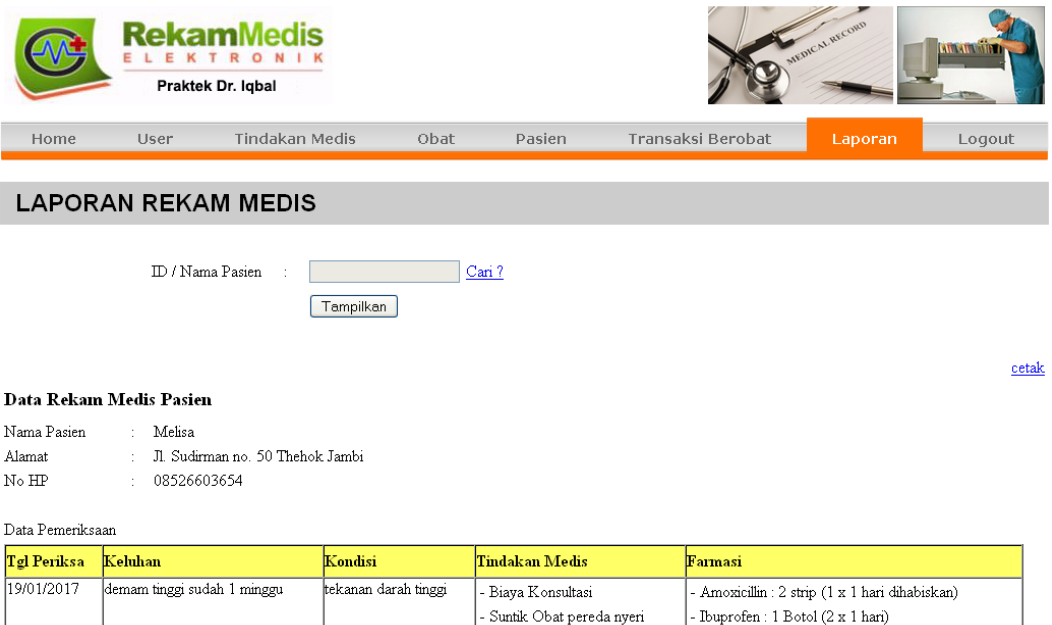

**Gambar 5.12. Halaman Laporan Rekam Medis**

7. Halaman Laporan Berobat

halaman laporan berobat adalah halaman utama untuk menampilkan laporan data berobat pada periode tertentu.pada bagian tengah halaman ditampilkan kotak teks yang berfungsi sebagai input periode laporan, pada bagian bawah halaman ditampilkan laporan transaksi berobat sesuai dengan periode yang dicari.

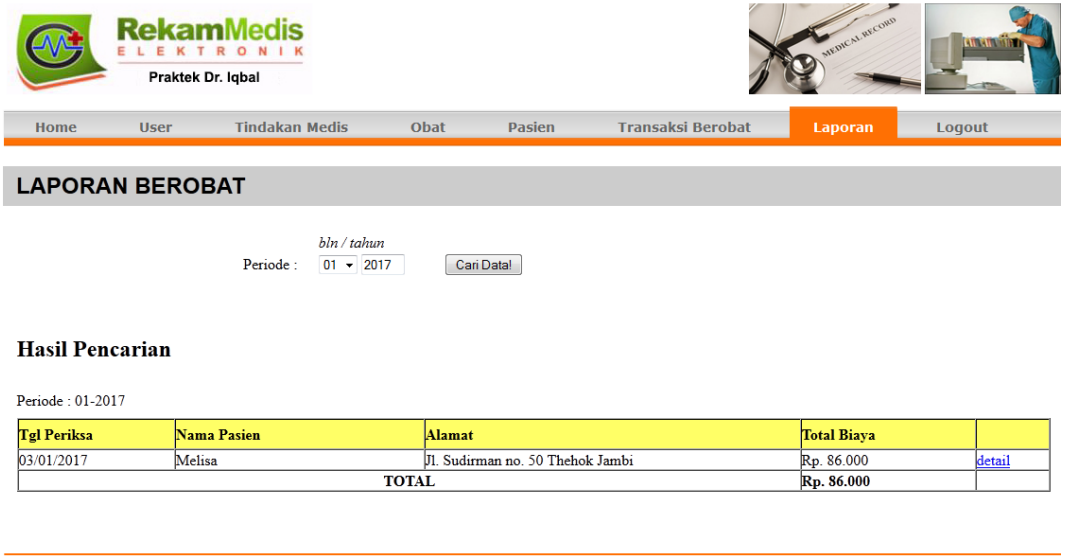

Copyright  $\circledast$  2016 - Praktek Dr. Iqbal

**Gambar 5.13. Halaman Laporan Berobat**

## **5.2 PENGUJIAN PERANGKAT LUNAK**

Pada tahapan ini, penulis melakukan pengujian terhadap aplikasi yang telah dihasilkan. Pengujian ini dilakukan agar aplikasi yang dihasilkan telah sesuai dengan tujuan yang ingin dicapai penulis serta menghindari kesalahan kesalahan dalam program.

Penulis melakukan pengujian terhadap sistem yaitu pengujian pada login admin, pengujian penginputan data farmasi, pengujian penginputan data tindakan medis, pengujian penginputan data pasien, pengujian penginputan data antrian pasien, pengujian penginputan data pemeriksaan dan rekam medis pasien, dan pengujian pencarian laporan pemeriksaan. Penulis menyajikannya dalam bentuk tabel dengan kolom deskripsi, prosedur pengujian, masukan, keluaran yang diharapkan, hasil yang didapat dan kesimpulan yaitu pada tabel dibawah ini.

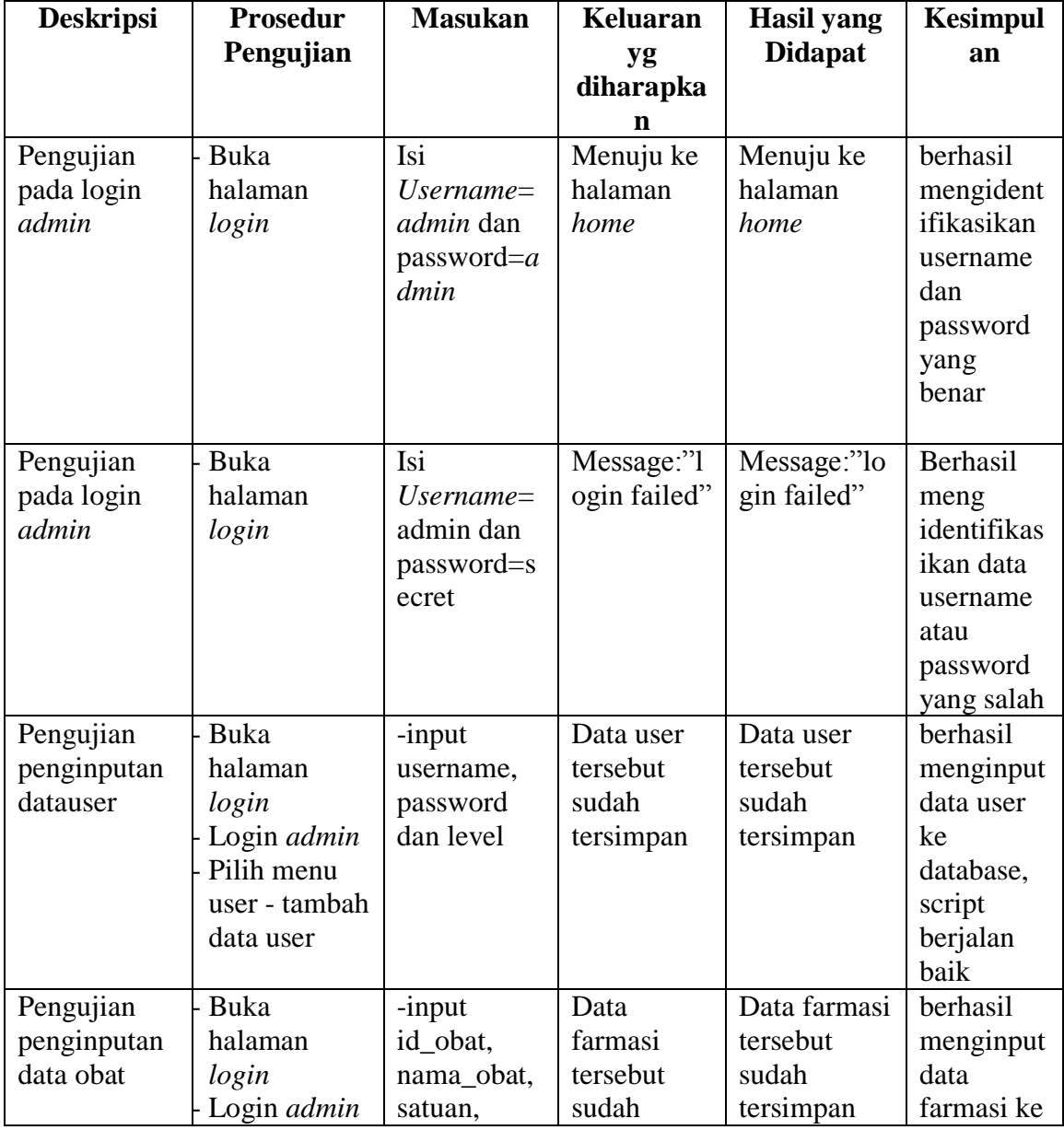

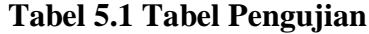

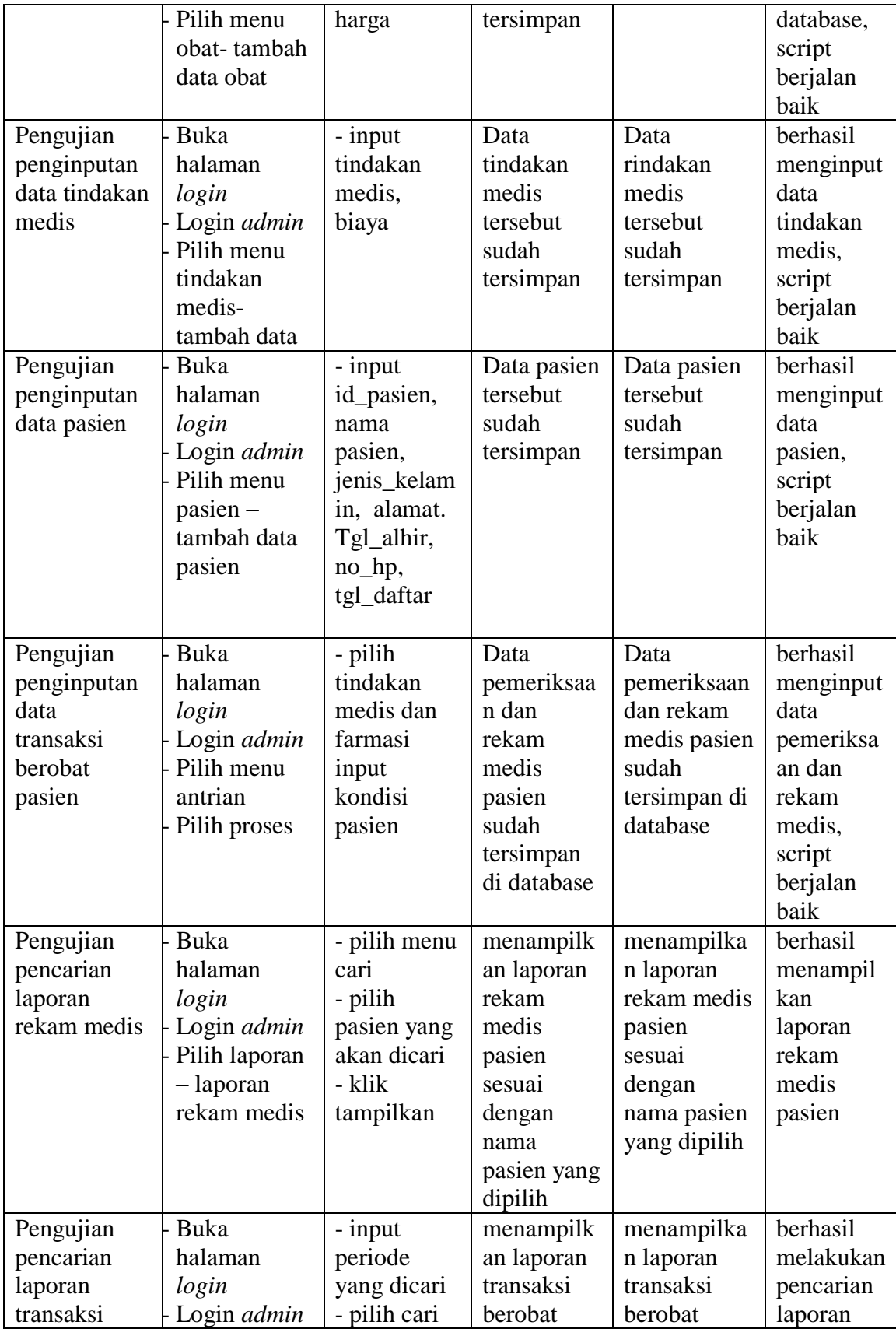

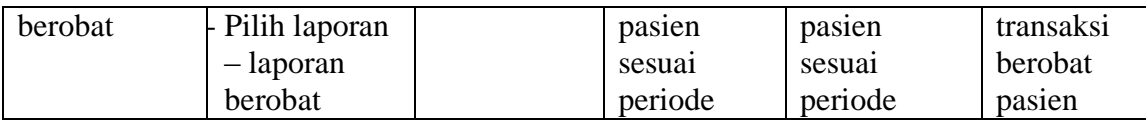

Dari tabel 5.1 diatas terdapat identifikasi, deskripsi, prosedur pengujian, masukan, keluaran yang diharapkan, hasil yang didapat dan kesimpulan. Deskripsi merupakan isi dari pengujian, prosedur pengujian merupakan langkah-langkah untuk melakukan pengujian, masukan merupakan pengisian *form* atau proses klik suatu objek, keluaran yang diharapkan merupakan hasil yang diharapkan sebelum melakukan implementasi, sedangkan hasil yang didapat merupakan hasil yang muncul ketika aplikasi sudah diimplementasikan serta kesimpulan merupakan hasil apakah hasil yang didapat sama dengan keluaran yang diharapkan jika iya maka kesimpulannya adalah handal. Contoh pada pengujian pada login admin (deskripsi), prosedur pengujiannya adalah buka halaman admin agar bisa melakukan login, masukannya berupa input username='admin' dan password='admin', keluaran yang diharapkan adalah menuju ke halaman home, setelah penulis implementasi ternyata hasil yang didapat adalah menuju ke halaman home, jadi kesimpulannya adalah handal dan begitu seterusnya pada pengujian berikutnya.